See discussions, stats, and author profiles for this publication at: [https://www.researchgate.net/publication/370048311](https://www.researchgate.net/publication/370048311_Vikoristanna_referens-menedzeru_Zotero_dla_formuvanna_informacijno-cifrovoi_kompetentnosti_u_studentivUsing_the_Zotero_reference_manager_to_develop_information_and_digital_competence_in_students?enrichId=rgreq-6188ccb3e65171af2ecdda7743f9f46f-XXX&enrichSource=Y292ZXJQYWdlOzM3MDA0ODMxMTtBUzoxMTQzMTI4MTE0NzEyMzY1M0AxNjgxNTg2NjA0MTky&el=1_x_2&_esc=publicationCoverPdf)

# Використання референс-менеджеру Zotero для формування інформаційно-цифрової компетентності у студентів/Using the Zotero [reference manager to develop information and digital compete...](https://www.researchgate.net/publication/370048311_Vikoristanna_referens-menedzeru_Zotero_dla_formuvanna_informacijno-cifrovoi_kompetentnosti_u_studentivUsing_the_Zotero_reference_manager_to_develop_information_and_digital_competence_in_students?enrichId=rgreq-6188ccb3e65171af2ecdda7743f9f46f-XXX&enrichSource=Y292ZXJQYWdlOzM3MDA0ODMxMTtBUzoxMTQzMTI4MTE0NzEyMzY1M0AxNjgxNTg2NjA0MTky&el=1_x_3&_esc=publicationCoverPdf)

READS 6

**Thesis** · April 2023

DOI: 10.13140/RG.2.2.34631.57764

CITATIONS 0

**1 author:**

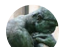

[Bardadym Oleg](https://www.researchgate.net/profile/Bardadym-Oleg?enrichId=rgreq-6188ccb3e65171af2ecdda7743f9f46f-XXX&enrichSource=Y292ZXJQYWdlOzM3MDA0ODMxMTtBUzoxMTQzMTI4MTE0NzEyMzY1M0AxNjgxNTg2NjA0MTky&el=1_x_5&_esc=publicationCoverPdf) [Cherkasy State University, Bogdan Khmelnitskiy](https://www.researchgate.net/institution/Cherkasy-State-University-Bogdan-Khmelnitskiy?enrichId=rgreq-6188ccb3e65171af2ecdda7743f9f46f-XXX&enrichSource=Y292ZXJQYWdlOzM3MDA0ODMxMTtBUzoxMTQzMTI4MTE0NzEyMzY1M0AxNjgxNTg2NjA0MTky&el=1_x_6&_esc=publicationCoverPdf) **39** PUBLICATIONS **0** CITATIONS [SEE PROFILE](https://www.researchgate.net/profile/Bardadym-Oleg?enrichId=rgreq-6188ccb3e65171af2ecdda7743f9f46f-XXX&enrichSource=Y292ZXJQYWdlOzM3MDA0ODMxMTtBUzoxMTQzMTI4MTE0NzEyMzY1M0AxNjgxNTg2NjA0MTky&el=1_x_7&_esc=publicationCoverPdf)

All content following this page was uploaded by [Bardadym Oleg](https://www.researchgate.net/profile/Bardadym-Oleg?enrichId=rgreq-6188ccb3e65171af2ecdda7743f9f46f-XXX&enrichSource=Y292ZXJQYWdlOzM3MDA0ODMxMTtBUzoxMTQzMTI4MTE0NzEyMzY1M0AxNjgxNTg2NjA0MTky&el=1_x_10&_esc=publicationCoverPdf) on 15 April 2023.

<span id="page-1-0"></span>Збірник матеріалів Міжнародної науково-практичної конференції для освітян «Березневий науковий дискурс 2023» на тему: «Детермінанти посилення ролі освіти у повоєнному відновленні України»

### **Бардадим О. В.**

Аспірант кафедри початкової освіти Черкаський національний університет імені Богдана Хмельницького м. Черкаси, Україна ORCID: 0000-0002-2777-6568

### **ФОРМУВАННЯ ІНФОРМАЦІЙНО-ЦИФРОВОЇ КОМПЕТЕНТНОСТІ В МАЙБУТНІХ ВЧИТЕЛІВ ПРИРОДНИЧИХ НАУК ЗА ДОПОМОГОЮ ІНСТРУМЕНТА ZOTERO**

Формування культури роботи з науковими джерелами є важливим завданням закладу вищої освіти, оскільки від його вирішення залежить академічна доброчесність [1, c. 87]. В інформаційну епоху важливо вміти працювати з джерелами, а не серфінгувати між сторінками. У сучасних здобувачів освіти може скластися враження, що з появою масово доступної інформації вже зникає потреба в ретельному опрацюванні інформації, оскільки будь-хто може у зручний момент здійснити пошук інформації та отримати її в компактному вигляді (наприклад, Chat GPT-3). Проте це хибна думка, оскільки сучасні пошукові системи або чат-боти – це бібліотеки, які необхідно опрацьовувати, тобто осмислювати інформацію і в такий спосіб запам'ятовувати набір фактів у певній сфері. Тож незалежно від того, з якими джерелами (електронними чи паперовими) доводиться працювати майбутнім вчителям природничих наук, їм необхідно опрацьовувати інформацію.

Для зручного опрацювання значної за обсягом інформації важливо знайти ефективні інструменти [2, c. 234–235]. У Інтернет-просторі для цього існує чимало ресурсів, що допомагають опрацьовувати джерела, як-от: EndNote, Vak.in.ua, Mendeley. Ці джерела слід об'єднати в одну групу як бібліографічні менеджери – інструменти, що допомагають зберігати різний тип джерел, збирати посилання, дані та інформацію для опрацювання у вигляді бібліографії та цитат у документах LibreOffice Writer або Microsoft Word. Zotero доступний для GNU/Linux, Windows. Zotero – це бібліографічний менеджер; безкоштовний, простий у використанні інструмент, що допоможе збирати, організовувати, коментувати, цитувати і ділитися різними ресурсами. Серед можливостей Zotero слід назвати: автоматизацію оформлення бібліографічних покликань; інструменти для коментування, виділення цитат у бібліографічному списку. До переваг Zotero варто віднести: безкоштовний ресурс інтеграції з текстовими редакторами Microsoft Office, Libre Office, Google Docs і веббраузерами Google Chrome чи FireFox; кросплатформенний, безкоштовний інструмент; створення нотаток для статей.

Zotero – це зручний інструмент, що формує в майбутніх вчителів природничих наук такі компетенції:

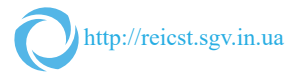

- розширення бази знань (бібліографії) через пошук інформації на основі зв'язків (через асоціації, аналогії, казуальність, покликання, що об'єднані ідеєю "навіщо" і "про що"), сенсу загальних, спеціальних чи подібних проблем та їх співвідношень, пошуку протиріч, ключових слів. Zotero надає можливість формувати списки джерел;

- систематизації бази знань через розподіл інформації, планування, навігацію, залежність, значущість (у Zotero – це можна зробити за допомогою інструментів папок, тегів, списків, інтелект-карт);

- анотування файлів (у програмі існують інструменти створення заміток). У Zotero є інструмент виділення у pdf-файлах головного, що дає можливість цитування джерел: пряме цитування, перефразування (переказ), цитування за вторинними джерелами, самоцитування, взаємне цитування;

- автоматичне формування списку бібліографії.

Робота в Zotero дозволяє формувати зв'язки між джерелами (див. Табл. 1):

*Таблиця 1*

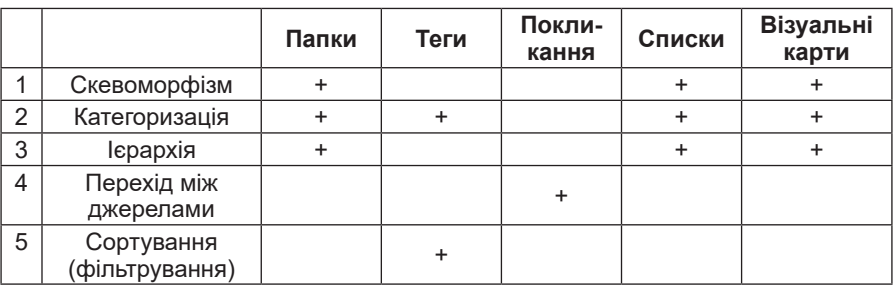

#### **Види зв'язків між джерелами**

*Джерело: складено автором*

Зупинимося більш докладно на алгоритмі роботи з Інструментом Zotero. Zotero дозволяє працювати як у веббраузері, так і десктопно. Для цього слід завантажити Zotero з офіційного сайту (https://www.zotero. org/), установити плагін на веббраузер (якщо це firefox, то зробити через магазин браузера і текстового редактора. Щоб синхронізувати дані слід стоворити логін на сайті (https://www.zotero.org/).

2. Формування бази ресурсів. Для цього слід ознайомитися з основними інструментами програми Zotero, створити папку. Для цього необхідно виконати команду "файл — нова колекція" і назвати папку (Рис. 1).

3. Автоматичне додавання Інтернет-джерел у веббраузері (це можуть бути як Інтернет-сторінки, спеціалізовані бази, такі як Google Shoolar і PDF-файли, також можна додавати цілі книги). Для цього слід відкрити Інтернет-сторінку і натиснути на позначку «розширення» у вікні браузера і після цього натиснути на плагін «Zotero Corector» і обрати папку збереження джерел. Після цього ресурс додається до сформованої бази бібліографії. При першому використанні програма може запитати "Чи дійсно користувач хоче використати цю програму?" («Is Zotero Runing?»)

і погодитися з її використанням («Enable to saving to online libre»). Також програма надає можливість додавати ISNB, DOI, PMID, ArXiv ID. Для цього необхідно відкрити сторінку з базою інформативних джерел скопіювати ISNB, DOI. Після цього натиснути на інструмент, вставити номер (ISNB, DOI) і натиснути Enter.

4. Додавання стилів. За замовчуванням, у Zotero немає стилю ДСТУ:2015, тому його необхідно додати. Для того, щоб додати необхідний стиль, потрібно: завантажити файли у zip-архіві (після завантаження розпакувати архів) за лінком: https://github.com/tetiuk/dstu-8302-2015/ blob/main/dstu-8302-2015.csl. Запустити вікно, що встановлено на персональному комп'ютері. Виконати команду: правка-налаштування-цитування. Натиснути на позначку «+», а після цього ще раз натиснути на «отримати додаткові стилі» обрати файли з розширенням \*csl. Надати дозвіл на встановлення.

5. Формування автоматичного списку джерел у текстових редакторах. Після встановлення плагіну в текстовий редактор Google Doc, Microsoft Office, Libre Office, на панелі завдань з'явиться вкладка з написом програми Zotero.

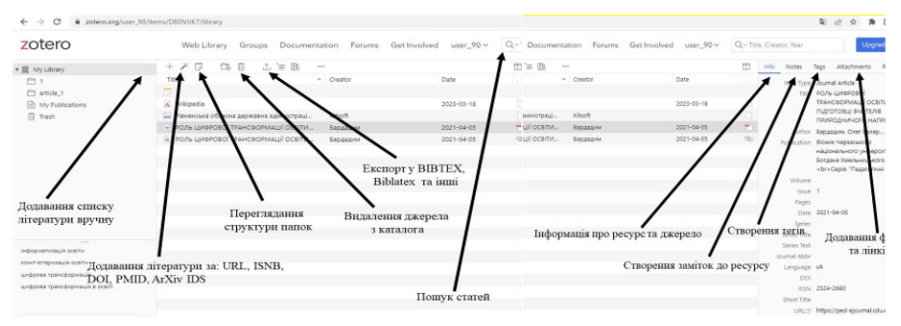

**Рис. 1. Формування бази ресурсів** 

*Джерело: складено автором* 

У текстових редакторах програма Zotero дозволяє: аdd/edit citation – додати нову цитату або відредагувати наявну цитату в документі в місці розташування курсора; додати/редагувати add/edit citation – додати нову цитату або відредагувати наявну цитату в документі в місці розташування курсора; add/edit bibliography – вставити бібліографію в місце розташування курсора або відредагувати наявну бібліографію; Document Preferences – відкрити вікно параметрів документа, наприклад, щоб змінити стиль цитування; Refresh – оновити всі цитати і бібліографію, оновивши будь-які метадані елементів, які змінилися в бібліотеці Zotero; Unlink Citations – від'єднати покликання на цитати Zotero в документі, видаливши коди полів. Це запобігає подальшим автоматичним оновленням цитат і бібліографій.

Для того, щоб додати цитату, необхідно: установити курсор в кінці речення – відкрити вкладку Zotero – натиснути document preferences і обрати стиль (наприклад, Apa чи ДСТУ:2015), після цього натиснути add/edit

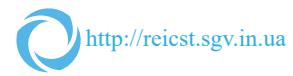

citation. У відкритому вікні ввести назву джерела і натиснути enter. Кінцем результатом бути сформоване покликання для певного стилю. Zotero також може виконувати й інші функції:

1. Додавати вручну джерела. Для цього необхідно виконати команду "файл - новий документ", обрати джерело і заповнити поля: назва, автор, анотація, тип джерела, адреса, URL.

2. Робота з джерелами. Для цього необхідно натиснути на джерело, де праворуч з'явиться вкладка: інформація (можна додавати), примітки (для анотування джерела, додаткові дані), теги (ключові слова, щоб здійснювати пошук), перехресні покликання (додавати покликання на подібного джерела)

3. Робота з папками. Створення папки: файл - нова колекція і дати назву папки. Якщо натиснути на папку правою клавішею миші і обрати команду create bibliography collection – обрати стиль і настинути на «ОК», у результаті цього сформується файл – rtf зі списком бібліографії.

4. Фільтрування даних. Просте сортування даних. Для цього необхідно натиснути на стовпець із назвою «автори», «назви». Також можна додати: тип документу, дату, рік, видавництво, публікацію, дата додавання та зміни, випуск, жанр та інші. Також серед каталогу можна здійснювати розширений пошук (правка - розширений пошук) для здійснення більш точного пошуку, зберегти результати пошуку.

5. Встановлення плагінів. Наприклад, Zotfile (http://zotfile.com/) призначений для зберігання файлів із персонального комп'ютера, бо він завантажує з Гугл-диска

6. Спільний доступ до джерел іншим користувачам. Для цього необхідно бути зареєстрованим у Zotero і перейти за лінком https://www.zotero. org/groups/new. Після цього обрати тип доступу (обмежений, приватний, публічний) і натиснути на "створити групу". Отриманий лінк скопіювати і можна його поширювати.

7. Робота з pdf-файлами. Виділення цитат у файлі. Перед початком роботи слід установити два плагіни Zotfile (http://zotfile.com/) і Zotero- mdnotes (https://github.com/argenos/zotero-mdnotes/releases/tag/0.2.2).

Для цього потрібно додати джерело (pdf), обрати його і відкрити. Після цього попрацювати з текстом, коментувати і виділити необхідне. Виділити необхідний файл, натиснути праву кнопку миші та обрати в контекстному меню cteate note annotation. Перевагою цього інструмента є те, що виділені цитати можна згрупувати в одному місці.

Отже, до важливих функцій Zotero слід віднести: збирання, сортування, формування списку бібліографії, оформлення бібліографічних джерел у різних стилях, анотування, коментування, тегування. Це дає можливість автоматизувати процес оформлення бібліографії та глибше опрацьовувати Інтернет-джерела через інструменти: виділення цитат, коментування, тегування. Працювати з джерелами Zotero також можна для написання статей чи досліджень. Це дозволить нам цитувати бібліографічні ресурси в тексті, а також створювати бібліографічні посилання та списки бібліографії майже автоматично шляхом інтеграції з текстовими редакторами.

## **БІБЛІОГРАФІЧНИЙ СПИСОК:**

1. Бардадим О. В. Формування компетенцій роботи з літературними джерелами за допомогою інструменту Wikipedia при підготовці студентів ВНЗ. *Наука та інноватика: вітчизняний і світовий досвід : зб. матеріалів VІ Міжнар. круглого столу*, м. Черкаси, 13 трав. 2020 р. Черкаси : ЧНУ ім. Б. Хмельницького, 2020. С. 86–88. URL: http://eprints.cdu.edu.ua/4531/

2. Бардадим О. В. Можливості використання освітніх онлайн-сервісів в процесі підготовки вчителів природничого напряму. *Актуальні задачі хімії: дослідження та перспективи : матеріали всеукр. наук. конф.*, м. Житомир, 29 квіт. 2020 р. Житомир : Видавець О. О. Євенок, 2020. С. 234–235. URL: http://eprints. cdu.edu.ua/4514/.

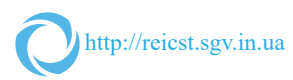

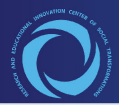

НАУКОВО-ОСВІТНІЙ ІННОВАЦІЙНИЙ ЦЕНТР **СУСПІЛЬНИХ ТРАНСФОРМАЦІЙ** 

> **Міжнародна** науково-практична конференція для освітян

Березневий науковий дискурс 2023 на тему: «Детермінанти посилення ролі освіти у повоєнному відновленні України»

22 березня **2023 року** Чернігів

НАУКОВО-ОСВІТНІЙ ІННОВАЦІЙНИЙ ЦЕНТР СУСПІЛЬНИХ ТРАНСФОРМАЦІЙ

> *Міжнародна науково-практична конференція для освітян*

## **БЕРЕЗНЕВИЙ НАУКОВИЙ ДИСКУРС 2023 НА ТЕМУ: «ДЕТЕРМІНАНТИ ПОСИЛЕННЯ РОЛІ ОСВІТИ У ПОВОЄННОМУ ВІДНОВЛЕННІ УКРАЇНИ»**

22 березня 2023 року Чернігів, Україна

УДК 303.092.4:37.014.5(477) Д38

Редакційна колегія: *Г. В. Старченко, А. П. Дука*.

*Рекомендовано до видання оргкомітетом конференції, протокол № 1 від 28.03.2023 року.*

Березневий науковий дискурс 2023 на тему: «Детермінанти посилення ролі освіти у повоєнному відновленні України». Збірник матеріалів Міжнародної науково-практичної конференції для освітян (м. Чернігів, 22 березня 2023 року). Чернігів : ГО «Науково-освітній інноваційний центр суспільних трансформацій», 2023. 335 с.

ISBN 978-617-95224-8-2 DOI: https://doi.org/10.54929/conf\_ped\_03\_2023

У збірнику представлені матеріали Міжнародної науково-практичної конференції для освітян Березневий науковий дискурс 2023 на тему: «Детермінанти посилення ролі освіти у повоєнному відновленні України». Наукове видання призначене для науковців, практиків, викладачів, аспірантів і студентів відповідних спеціальностей, а також для широкого кола читачів.

Матеріали подаються в редакції авторів. Відповідальність за достовірність фактів, цитат, власних імен, географічних назв та інших відомостей несуть автори.

> ISBN 978-617-95224-8-2 © «Науково-освітній інноваційний центр суспільних трансформацій», 2023 © Автори, текст, 2023

## **ЗМІСТ**

### **НАПРЯМ КОНФЕРЕНЦІЇ. ПЕДАГОГІЧНЕ ПРОЄКТУВАННЯ**

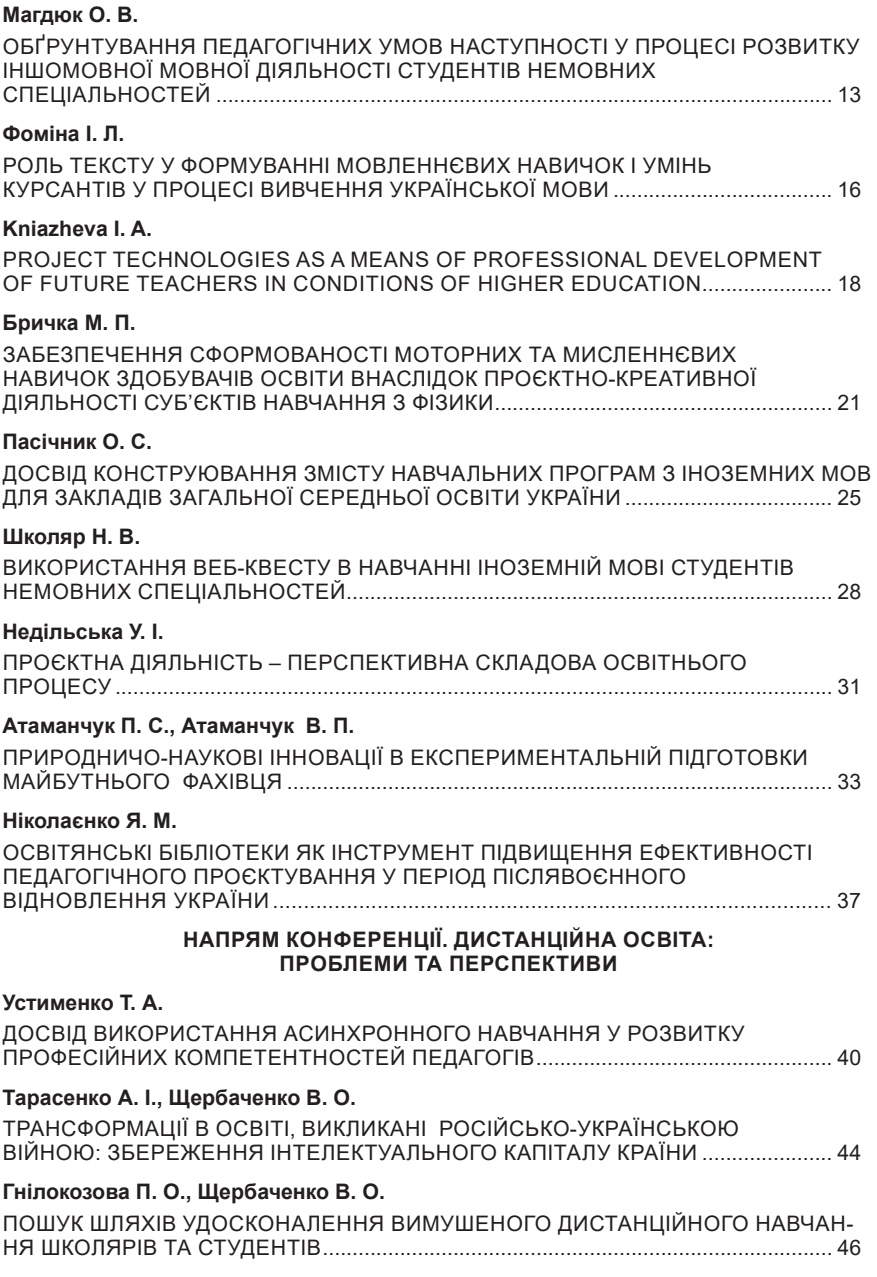

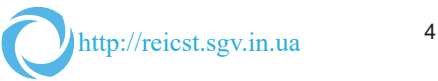

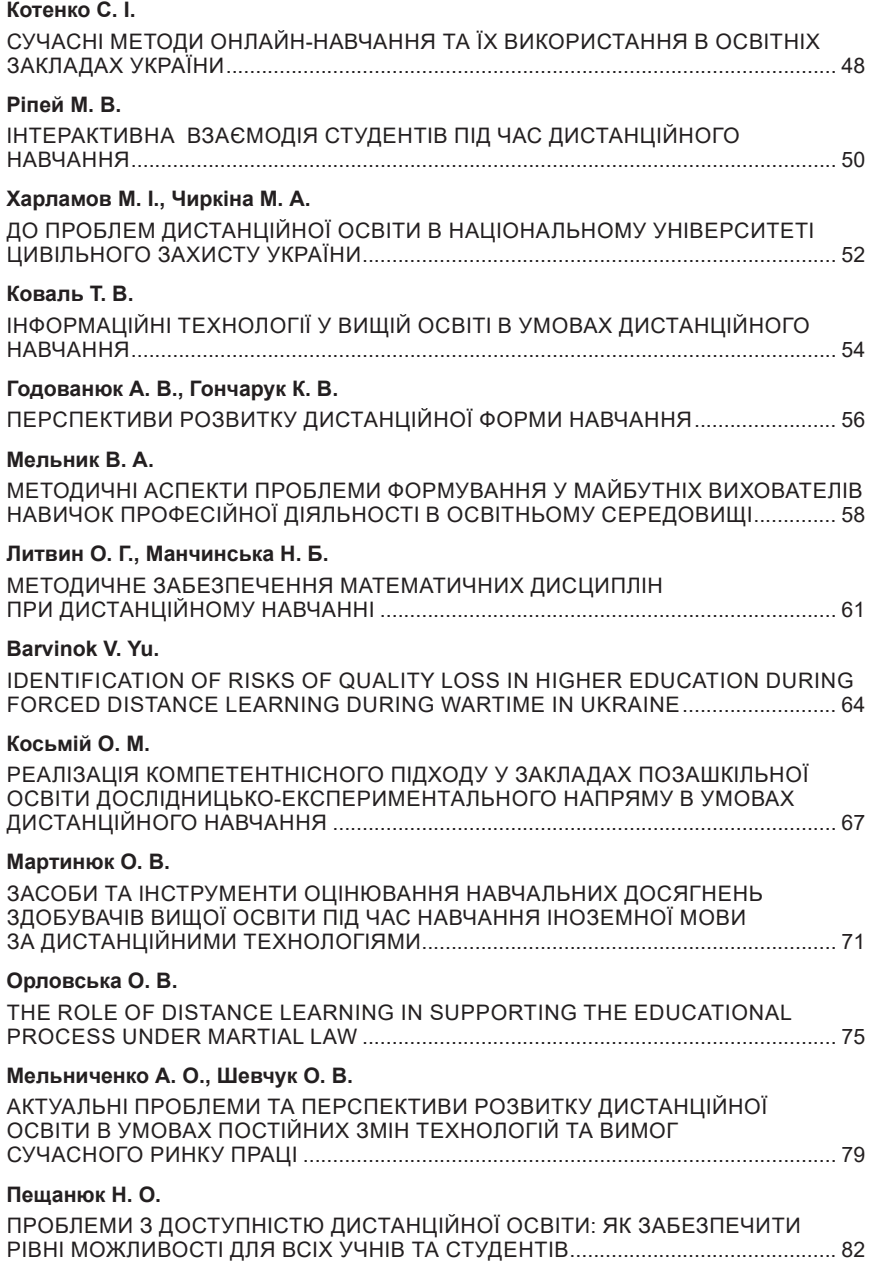

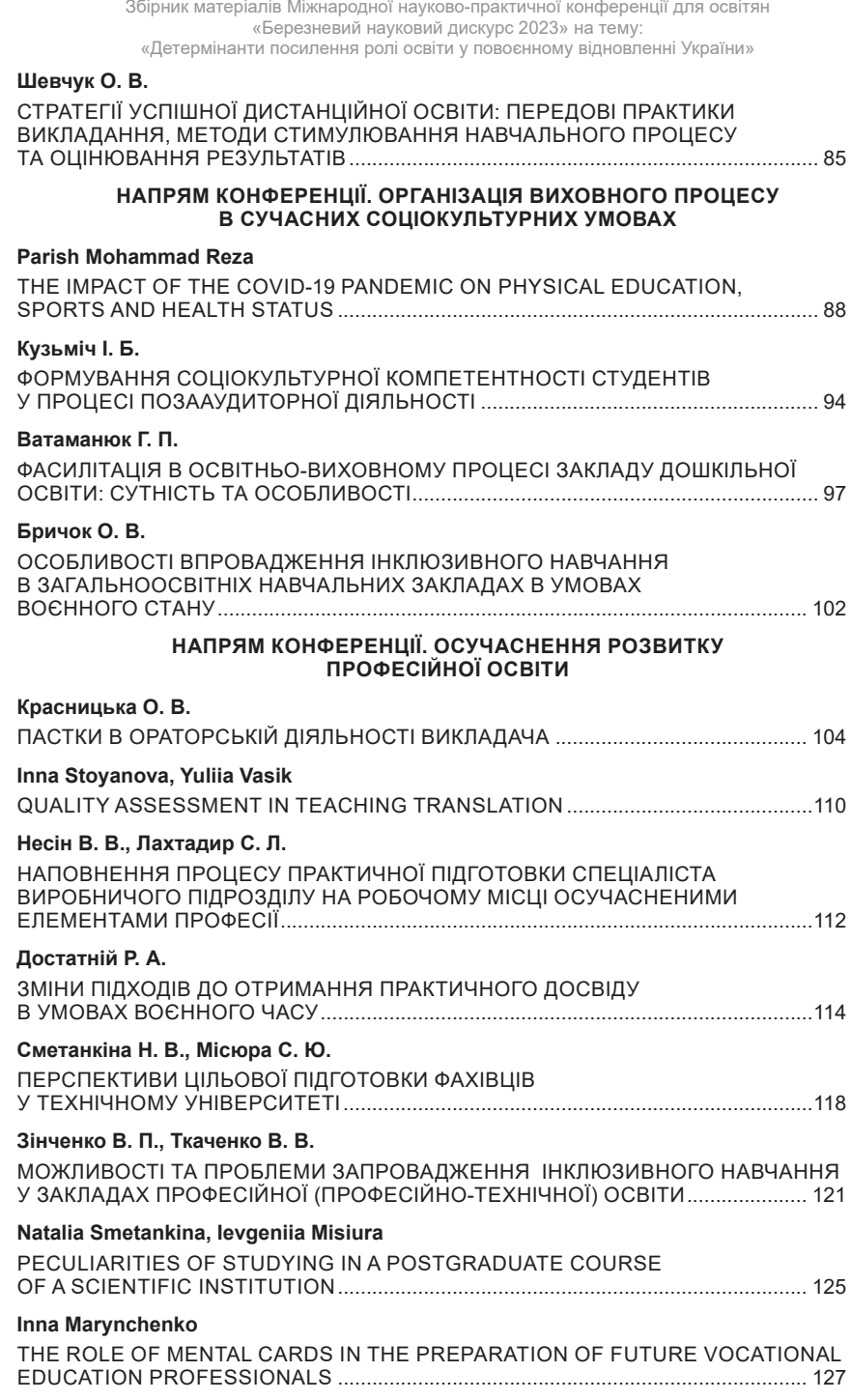

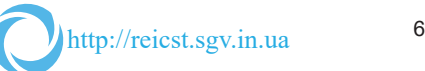

#### **Зінченко В. П., Хабенко М. Є.**

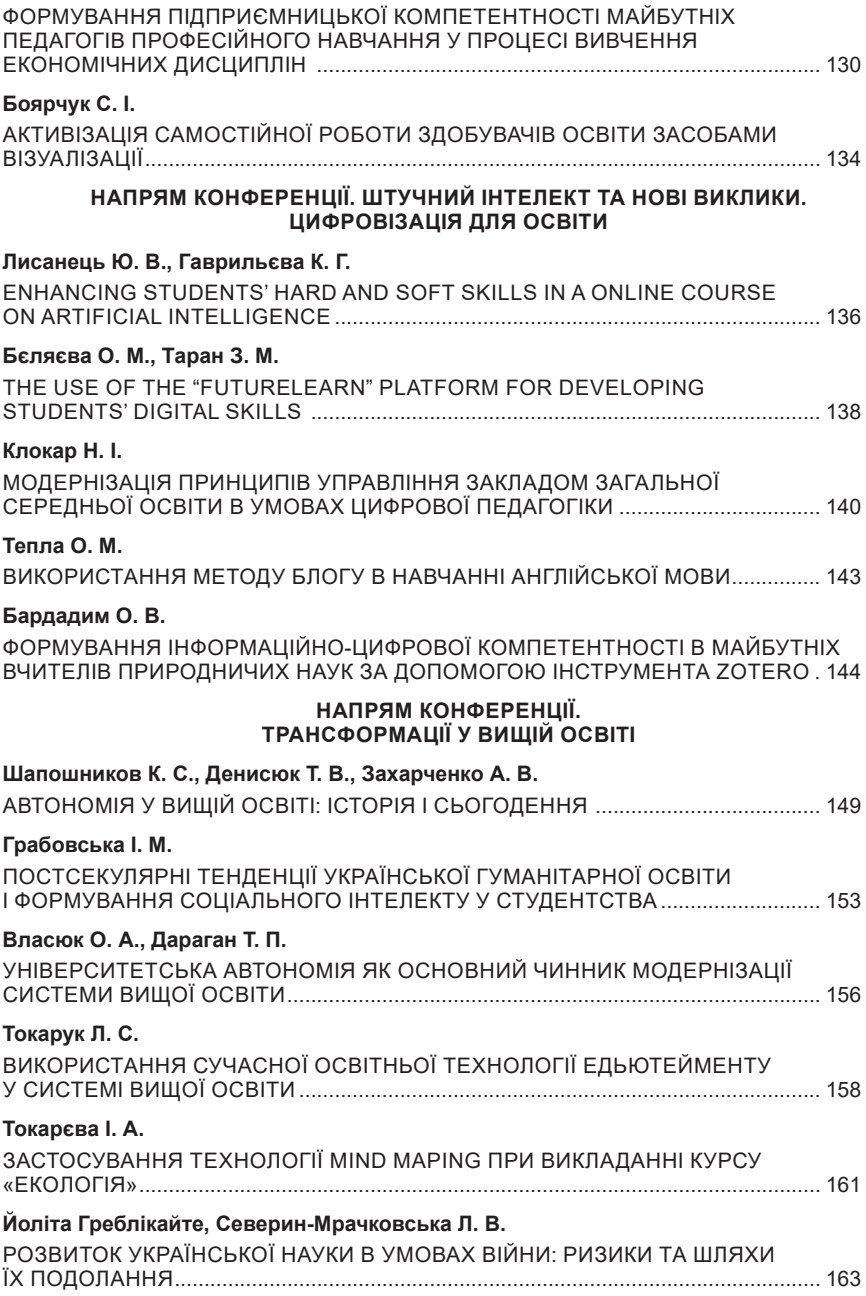

4. Хан Є. Академічна мобільність як один з пріоритетних напрямків у процесі формування спільного європейського освітнього простору: український досвід співпраці. *Європейські історичні студії*. 2017. № 8. С. 53–73.

5. Parkinson A. (2009) The Rationale for Developing Global Competence. *Online Journal for Global Engineering Education*. URL: https://digitalcommons.uri. edu/ ojgee/vol4/iss2/2/ (дата звернення 10.03.2023).

6. Дернова І.А., Іванова І.В., Боровик Т.М., Залозна Т.Г., Палієнко А.В. Академічна мобільність студентів як один із напрямів євроінтеграції України. *Науковий часопис Національного педагогічного університету імені М. П. Драгоманова. Серія 5. Педагогічні науки: реалії та перспективи. Спецвипуск присвячений Євроінтеграційній тематиці*. 2022. Т. 1. С. 67-72 DOI https://doi.org/10.31392/ NPU-nc.series5.2022.spec.1.13.

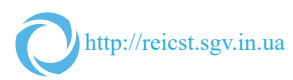

Наукове видання

## **БЕРЕЗНЕВИЙ НАУКОВИЙ ДИСКУРС 2023 НА ТЕМУ: «ДЕТЕРМІНАНТИ ПОСИЛЕННЯ РОЛІ ОСВІТИ У ПОВОЄННОМУ ВІДНОВЛЕННІ УКРАЇНИ»**

Збірник матеріалів Міжнародної науково-практичної конференції для освітян (м. Чернігів, 22 березня 2023 року)

Видано в авторській редакції Підписано до публікаці 31.03.2022. Формат 60х84/16 Гарнітура Arial Ум. друк. арк. 20 Електронне видання

ГО «Науково-освітній інноваційний центр суспільних трансформацій» 14032, Україна, м. Чернігів, вул. Доценка 4а Телефон: +38 (0462) 921-914 Веб-сайт: https://reicst.sgv.in.ua/ Свідоцтво суб'єкта видавничої справи ДК номер 7528, від 03.12.2021 р.

[View publication stats](https://www.researchgate.net/publication/370048311)